# Leaflet

#### <span id="page-0-0"></span>The Johns Hopkins Data Science Lab

August 26, 2016

K ロ ▶ K @ ▶ K 할 ▶ K 할 ▶ . 할 . ⊙ Q Q ^

#### Introduction

Leaflet is one of the most popular Javascript libraries for creating interactive maps. The leaflet R package allows you to create your own leaflet maps without needing to know any Javascript!

K ロ ▶ K 個 ▶ K 할 ▶ K 할 ▶ 이 할 → 9 Q Q →

Installation

**install.packages**("leaflet")

# Your First Map

Getting started with leaflet is easy. The leaflet() function creates a map widget that you can store in a variable so that you can modify the map later on. You can add features to the map using the pipe operator  $(\frac{9}{6} > \frac{9}{6})$  just like in dplyr. The addTiles() function adds mapping data from [Open Street Map.](http://www.openstreetmap.org/)

**KORKARYKERKER POLO** 

```
library(leaflet)
my map \leq leaflet() %>%
  addTiles()
my_map
```
# Your First Map

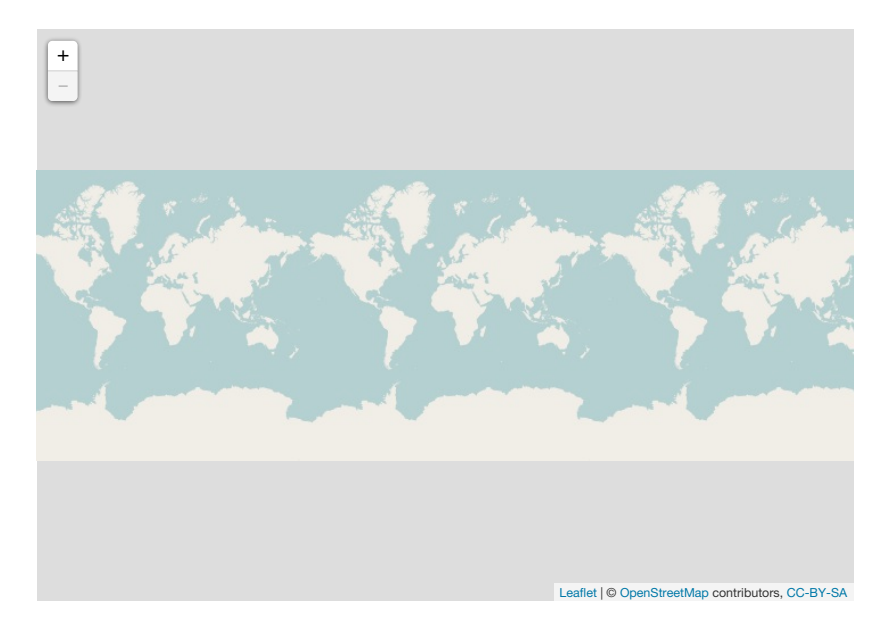

## Adding Markers

You can add markers to your map one at a time using the addMarkers() function by specifying the longitude and latitude. [\(Here's](https://twitter.com/drob/status/719927537330040832) a tip if you tend to mix them up.) You can specify popup text for when you click on the marker with the popup argument.

**KORKARYKERKER POLO** 

```
library(leaflet)
my map \leq my map \frac{9}{2}%
  addMarkers(lat=39.2980803, lng=-76.5898801,
              popup="Jeff Leek's Office")
my_map
```
#### Adding Markers

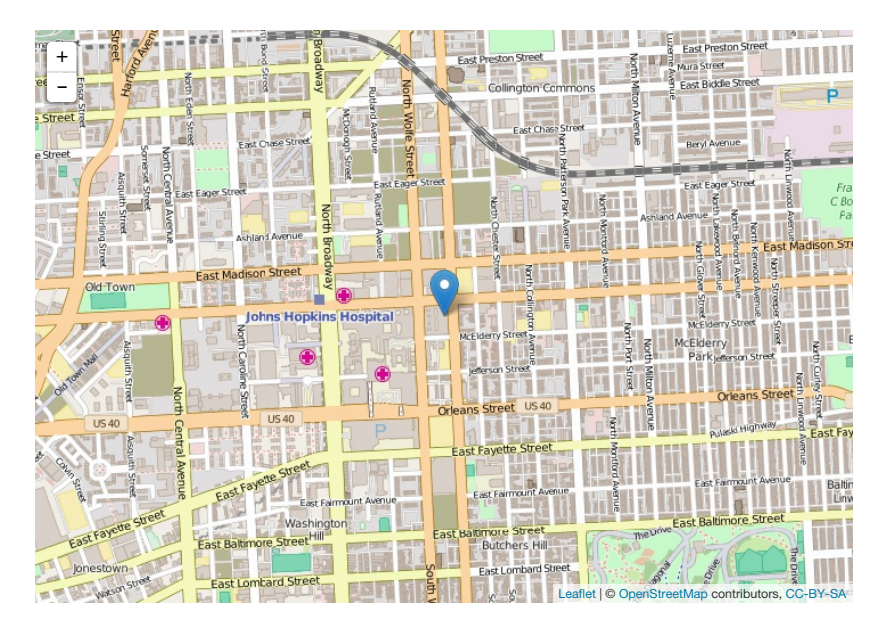

イロト イ押ト イヨト イヨト  $QQ$ 

# Adding Many Markers

Adding one marker at a time is often not practical if you want to display many markers. If you have a data frame with columns lat and lng you can pipe that data frame into leaflet() to add all the points at once.

```
set.seed(2016-04-25)
df <- data.frame(lat = runif(20, min = 39.2, max = 39.3),
                    \ln g = \text{runif}(20, \text{min} = -76.6, \text{max} = -76.5)df \frac{9}{2}leaflet() %>%
  addTiles() %>%
  addMarkers()
```
**KORK ERKER ADAM ADA** 

# Adding Many Markers

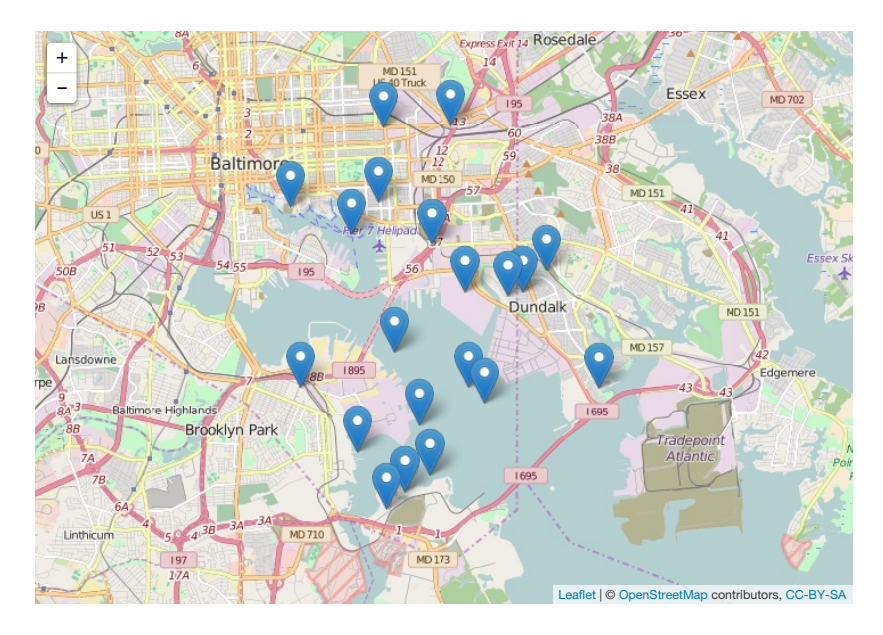

# Making Custom Markers

The blue markers that leaflet comes packaged with may not be enough depending on what you're mapping. Thankfully you can make your own markers from .png files.

```
hopkinsIcon <- makeIcon(
  iconUr1 = "http://brand.jhu.edu/content/uploads/2014/06/niconWidth = 31*215/230, iconHeight = 31,
  iconAnotherX = 31*215/230/2, iconAnchorY = 16)
```

```
hopkinsLatLong <- data.frame(
 lat = c(39.2973166, 39.3288851, 39.2906617),
 lng = c(-76.5929798, -76.6206598, -76.5469683))
```

```
hopkinsLatLong %>%
  leaflet() %>%
  addTiles() %>%
  addMarkers(icon = hopkinsIcon)
```
# Making Custom Markers

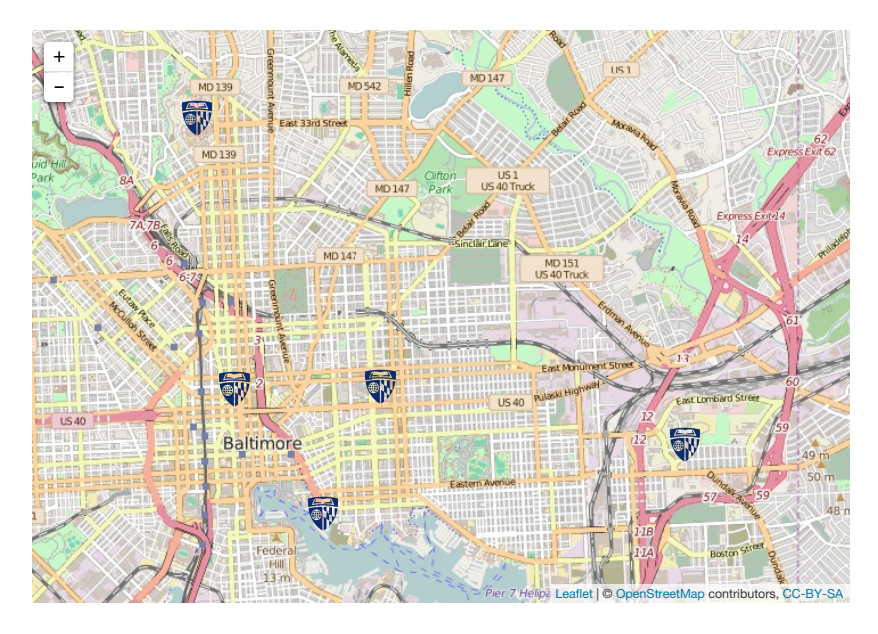

# Adding Multiple Popups

When adding multiple markers to a map, you may want to add popups for each marker. You can specify a string of plain text for each popup, or you can provide HTML which will be rendered inside of each popup.

```
hopkinsSites <- c(
  "<a href='http://www.jhsph.edu/'>East Baltimore Campus</a>
  "<a href='https://apply.jhu.edu/visit/homewood/'>Homewood
  "<a href='http://www.hopkinsmedicine.org/johns hopkins bay
  "<a href='http://www.peabody.jhu.edu/'>Peabody Institute
  "<a href='http://carey.jhu.edu/'>Carey Business School</a></
)
```

```
hopkinsLatLong %>%
 leaflet() %>%
  addTiles() %>%
 addMarkers(icon = hopkinsIcon, popup = hopkinsSites)
```
# Adding Multiple Popups

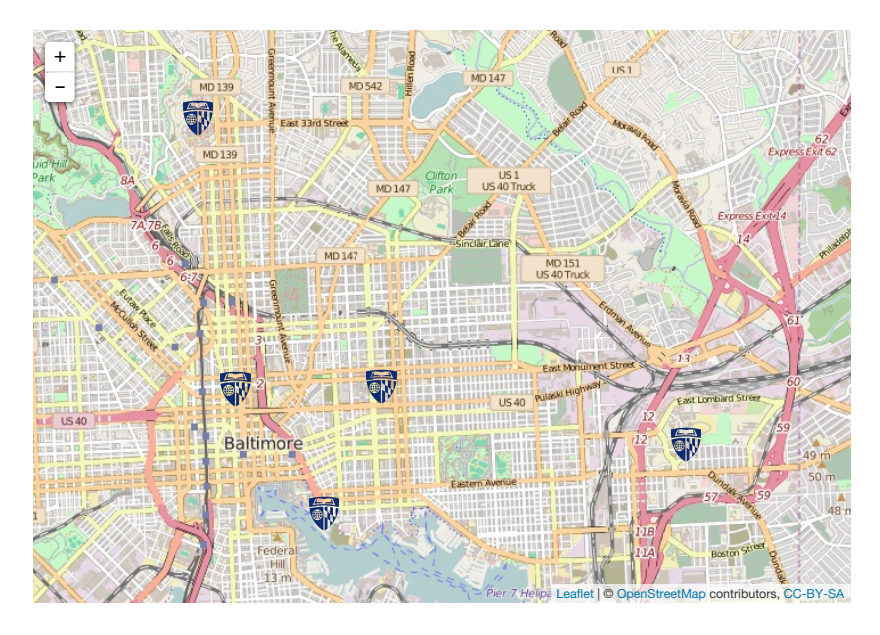

# Mapping Clusters

Sometimes you might have so many points on a map that it doesn't make sense to plot every marker. In these situations leaflet allows you to plot clusters of markers using addMarkers(clusterOptions = markerClusterOptions()). When you zoom in to each cluster, the clusters will separate until you can see the individual markers.

```
df <- data.frame(lat = runif(500, min = 39.25, max = 39.35),
                    \ln g = \text{runif}(500, \text{min} = -76.65, \text{max} = -76.5)df \frac{9}{2}leaflet() %>%
  addTiles() %>%
  addMarkers(clusterOptions = markerClusterOptions())
```
KID KA KERKER E 1990

# Mapping Clusters

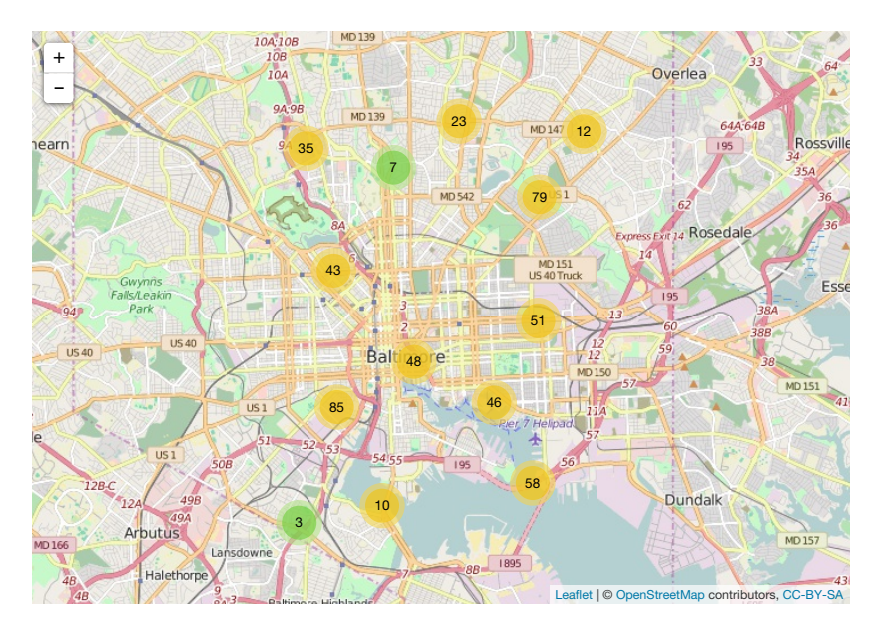

 ロ )  $4$  何 )  $4$  ヨ )  $4$  コ ) Ğ,  $2Q$  Instead of adding markers or clusters you can easily add circle markers using addCircleMarkers().

```
df <- data.frame(lat = runif(20, min = 39.25, max = 39.35),
                     \ln g = \text{runif}(20, \text{min} = -76.65, \text{max} = -76.55)df \frac{\%}{\%}leaflet() %>%
  addTiles() %>%
  addCircleMarkers()
```
**KORK ERKER ADAM ADA** 

# Mapping Circle Markers

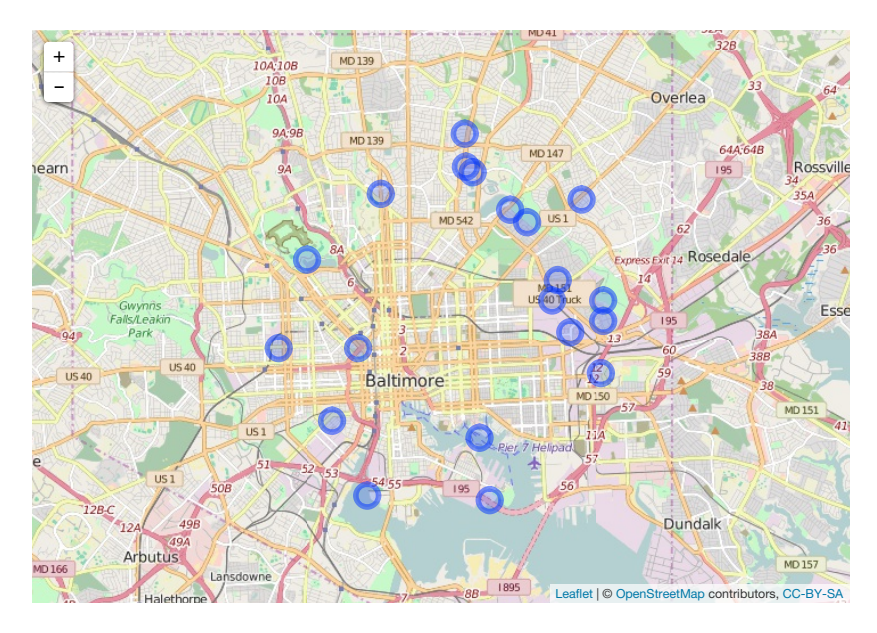

メロトメ 御 トメ きょくきょ Ğ,  $290$ 

## Drawing Circles

You can draw arbitrary shapes on the maps you create, including circles and squares. The code below draws a map where the circle on each city is proportional to the population of that city.

```
md cities \leq data.frame(name = c("Baltimore", "Frederick","Bowie", "Hagerstown", "An
                        pop = c(619493, 66169, 62334, 6104}
                                39890, 38880, 30587, 30484
                        lat = c(39.2920592, 39.4143921, 39.
                        lng = c(-76.6077852, -77.4204875,
md_cities %>%
  leaflet() %>%
  addTiles() %>%
  addCircles(weight = 1, radius = sqrt(md_cities$pop) * 30)
```
#### Drawing Circles

## Assuming 'lng' and 'lat' are longitude and latitude, res

<span id="page-17-0"></span>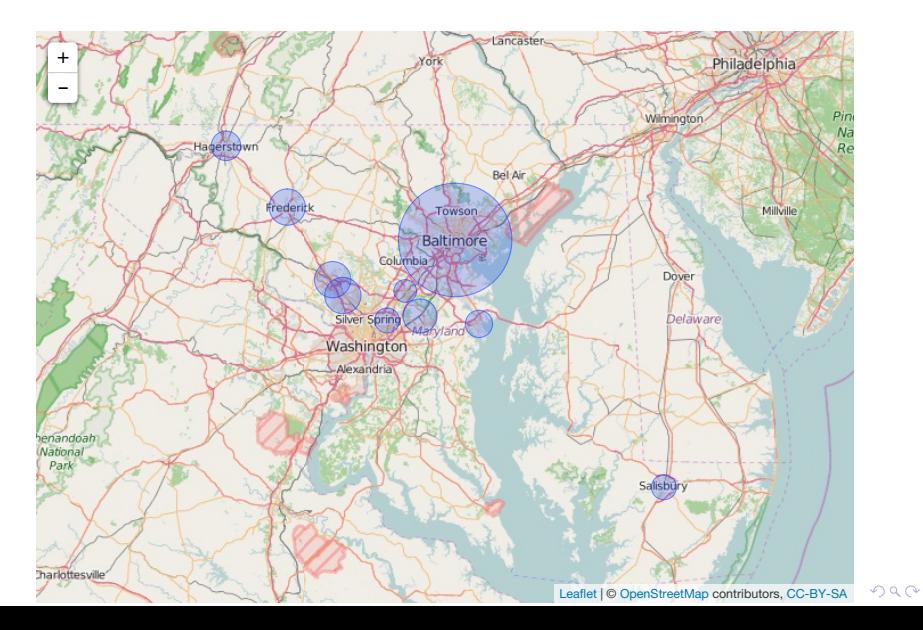

You can add rectangles on leaflet maps as well:

```
leaflet() %>%
  addTiles() %>%
  addRectangles(lat1 = 37.3858, lng1 = -122.0595,
                lat2 = 37.3890, lng2 = -122.0625
```
**KORK ERKER ADAM ADA** 

#### Drawing Rectangles

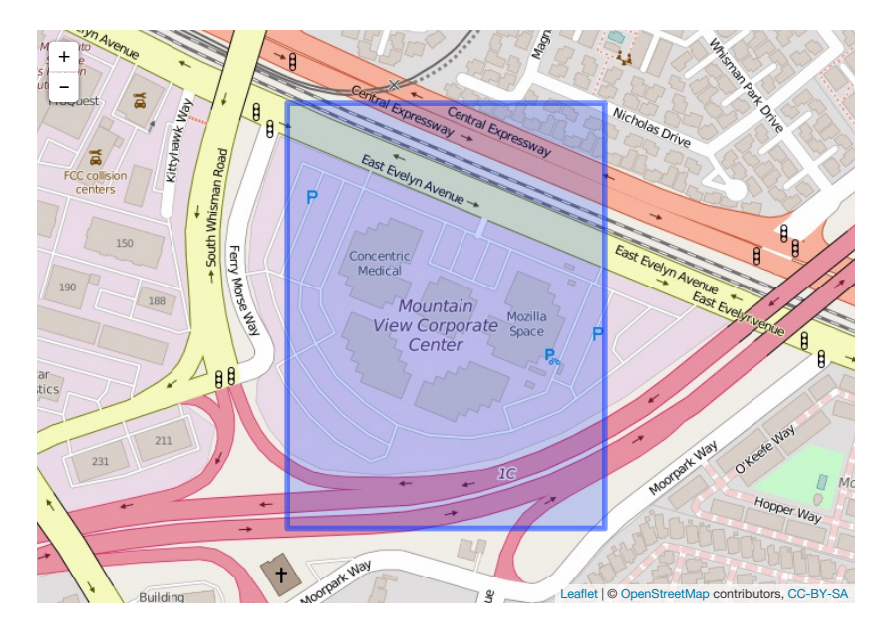

イロト イ押 トイミト イミト È  $2990$ 

# Adding Legends

Adding a legend can be useful if you have markers on your map with different colors:

```
df <- data.frame(lat = runif(20, min = 39.25, max = 39.35),
                   \ln g = \text{runif}(20, \text{min} = -76.65, \text{max} = -76.55)col = sample(c("red", "blue", "green"), 20stringsAsFactors = FALSE)
df \frac{9}{2}%
  leaflet() %>%
  addTiles() %>%
  addCircleMarkers(color = df$col) %>%
  addLegend(labels = LETTERS[1:3], colors = c("blue", "red")
```
**K ロ ▶ K @ ▶ K 할 ▶ K 할 ▶ 이 할 → 이 있어** 

## Adding Legends

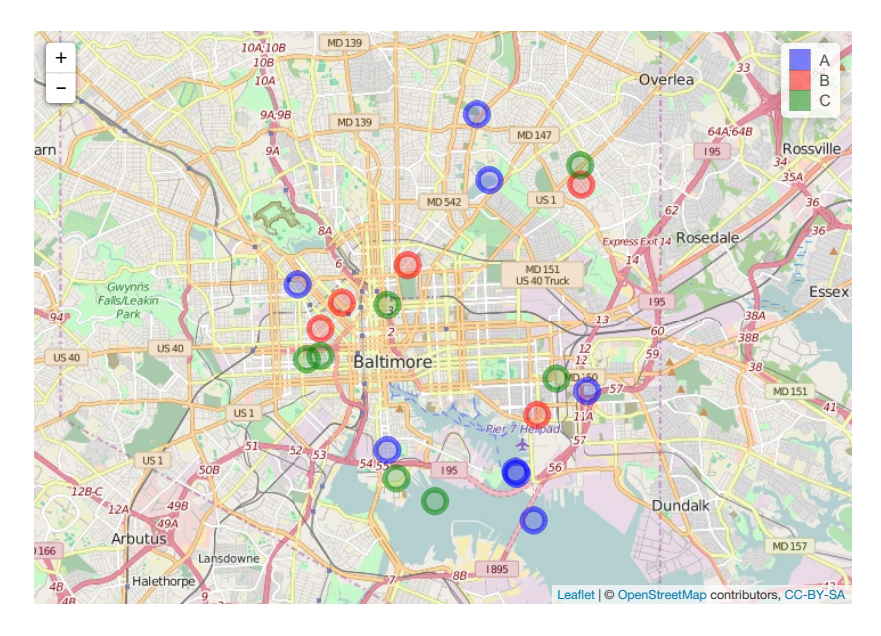

#### Conclusion

<span id="page-22-0"></span>For more details about the leaflet package for R visit <http://rstudio.github.io/leaflet/>.

KO KKOKKEKKEK E DAG